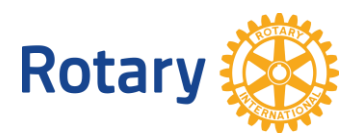

## **PROYECTOS PARA EL EMPODERAMIENTO DE LAS NIÑAS EN ROTARY SHOWCASE**

Preguntas frecuentes

- **1. ¿Quién puede publicar proyectos en Rotary Showcase?** Los rotarios, los secretarios ejecutivos de los clubes rotarios y los rotaractianos pueden publicar proyectos en Rotary Showcase. Para hacerlo, necesitan tener una cuenta en Mi Rotary.
- **2. Si un socio del club publica un proyecto, ¿puede alguien más editarlo?** Los presidentes de clubes pueden editar automáticamente los proyectos de sus clubes. Si alguien más necesita editar un proyecto, el presidente o la persona que lo publicó pueden agregar a esa persona como contacto del proyecto, y luego podrán editarlo.
- **3. ¿Es necesario haber completado los proyectos para que se publiquen en Showcase?** No, no es necesario. Se puede publicar un proyecto que aún está en curso.
- **4. ¿Cuánto tiempo se tarda en ingresar un proyecto en Showcase?** No toma mucho tiempo. Antes de comenzar, es útil recopilar información básica, como el nombre y la descripción del proyecto, así como las fuentes de financiamiento y el cronograma.
- **5. ¿Cómo puedo publicar un proyecto?**

Inicia una sesión en Mi Rotary En la sección **TOMAR ACCIÓN**, coloca el cursor sobre **Desarrollo de proyectos** y, a continuación, selecciona **Rotary Showcase**. En Rotary Showcase, haz clic en el botón **AGREGAR UN NUEVO PROYECTO** e ingresa la información sobre el proyecto.

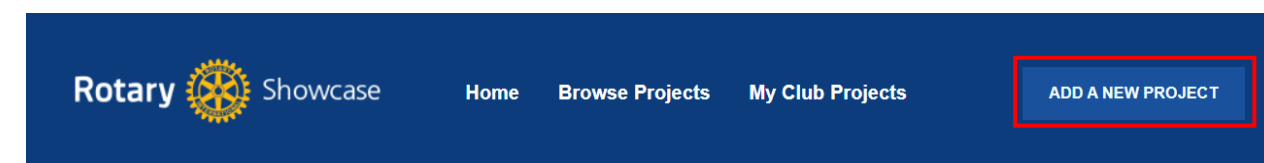

**6. ¿Cómo puedo agregar una etiqueta de Empoderamiento de las Niñas a mi proyecto?** Cuando ingreses o edites un proyecto, en la **Parte 6** encontrarás una sección titulada **Etiquetas**, donde puedes marcar una casilla para indicar que el proyecto es parte de la iniciativa Empoderamiento de las Niñas.

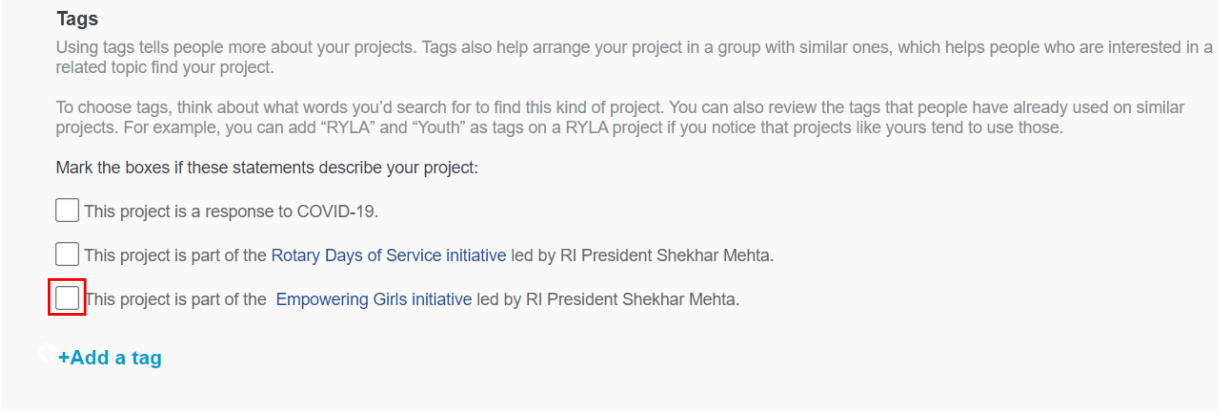

- **7. ¿Puedo agregar más de una etiqueta?**  Sí. Puedes agregar otras etiquetas marcando otras casillas o haciendo clic en **Agregar una etiqueta** en la sección Etiquetas.
- **8. Si empiezo a ingresar un proyecto, ¿puedo guardarlo y terminarlo más tarde?** No es posible guardar una publicación sin terminar, pero si completas los campos obligatorios (que están marcados con un asterisco rojo) y publicas el proyecto, puedes agregar más información posteriormente.
- **9. ¿Cómo puedo confirmar que mi proyecto ha sido publicado en Rotary Showcase?** En Showcase, dirígete a **Mis proyectos de club** y asegúrate de que el proyecto aparezca en la lista. Si no ves «Mis proyectos de club» en la barra de navegación en la parte superior, asegúrate de haber iniciado una sesión en Mi Rotary y en [Rotary Showcase.](https://my.rotary.org/es/secure/showcase)

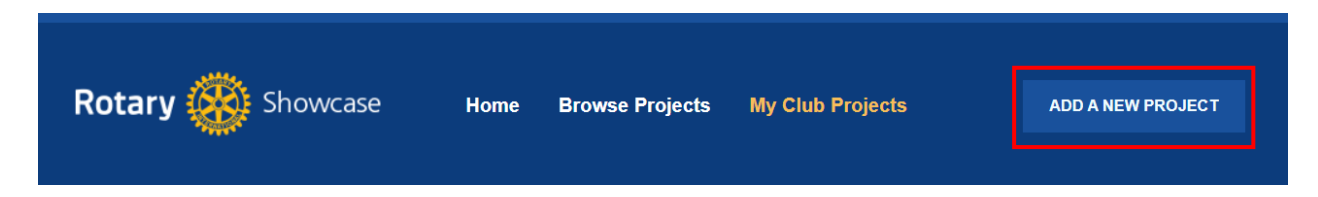

## **10. ¿Cómo puedo editar un proyecto?**

En Rotary Showcase, dirígete a **Mis proyectos de club** y haz clic en el proyecto que deseas editar. Cuando estés en la página del proyecto, haz clic en el botón **Editar proyecto**. Si no ves ese botón, pídele al presidente del club o al contacto del proyecto que te agregue como otro contacto del proyecto. Esto te permitirá editar el proyecto.

Para más información y recursos sobre la iniciativa "Empoderamiento de las niñas", visita <https://my.rotary.org/es/news-media/office-president/presidential-initiatives>

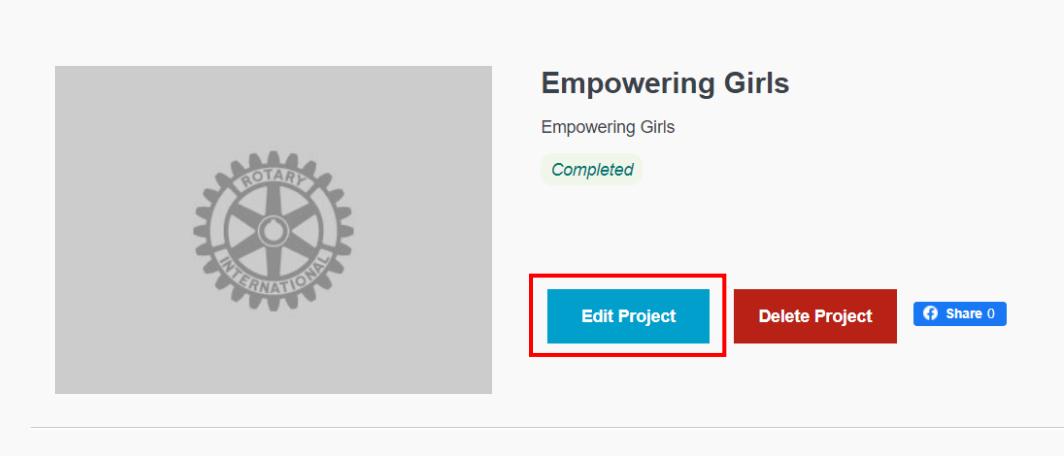

- **11. ¿Cuánto tiempo tardan los proyectos en aparecer en Showcase?** Una vez que se ingresa y guarda un proyecto en Showcase, este aparecerá inmediatamente en el sistema.
- **12. Al buscar proyectos por Zona, Showcase solo muestra opciones de Zonas sin subcategorías, por ejemplo, solo mostrará la Zona 23 y no la Zona 23A. ¿Cómo puedo buscar los proyectos de mi zona?**

En este caso, recomendamos realizar una búsqueda por distritos o por países.